Log into OK Corral. Go to the home page and choose "**Resources & Forms**." Click "**External Supplier Page**." Scroll down to "**Tax Exemption Certificates**."

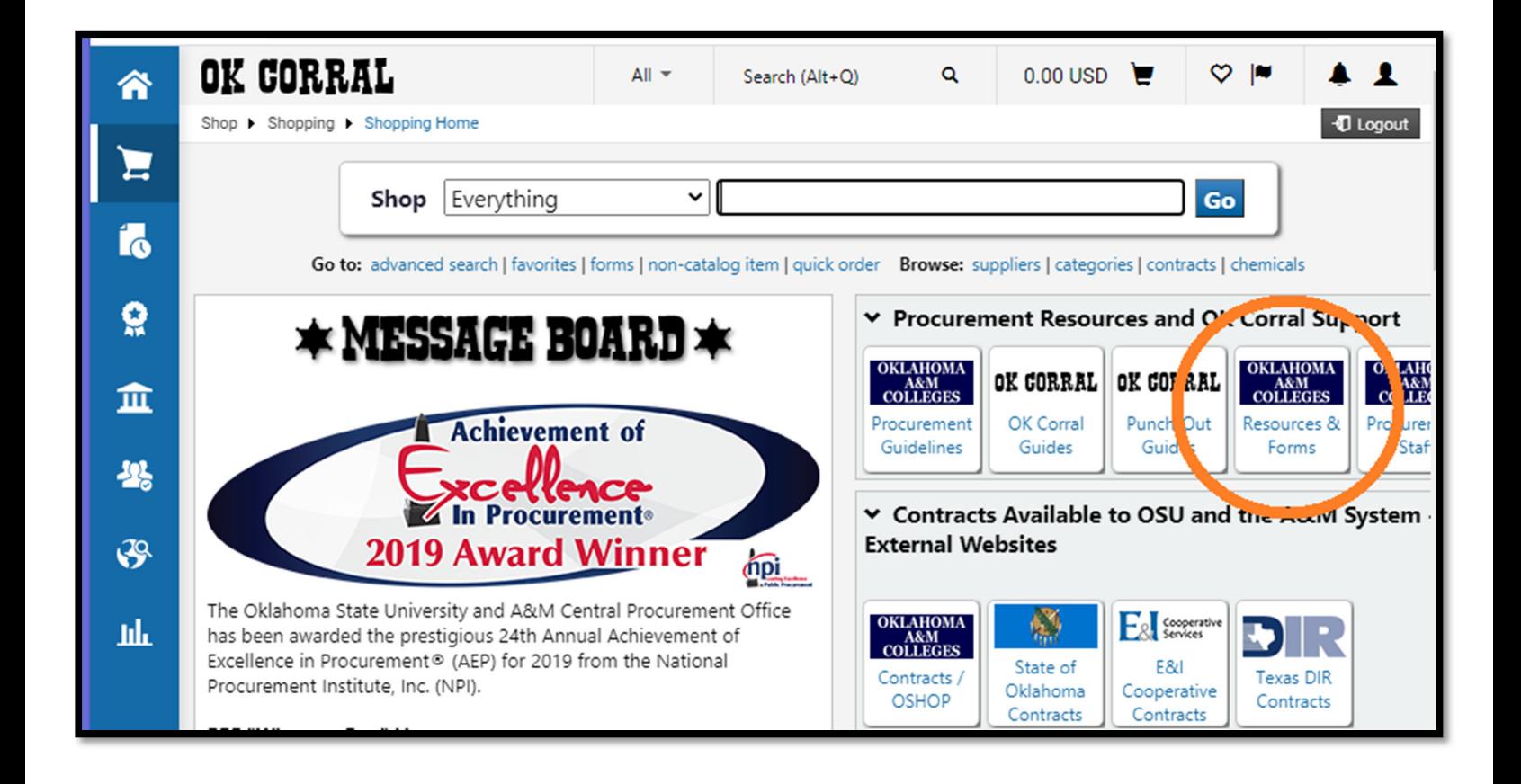